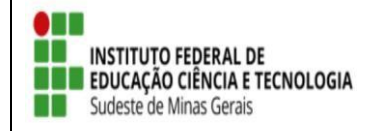

**TUTORIAL – SIGAA EXTENSÃO**

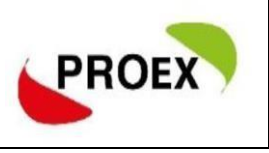

## **RELATÓRIO FINAL COORDENADOR**

Após aprovação do relatório do discente, o coordenador deve realizar o seu relatório final.

Ao final do projeto/programa, assim que o coordenador entrar com seu *login*, sua primeira tela será a de notificação do envio do relatório final:

NOTIFICAÇÕES QUANTO AO ENVIO DE RELATÓRIOS DE EXTENSÃO

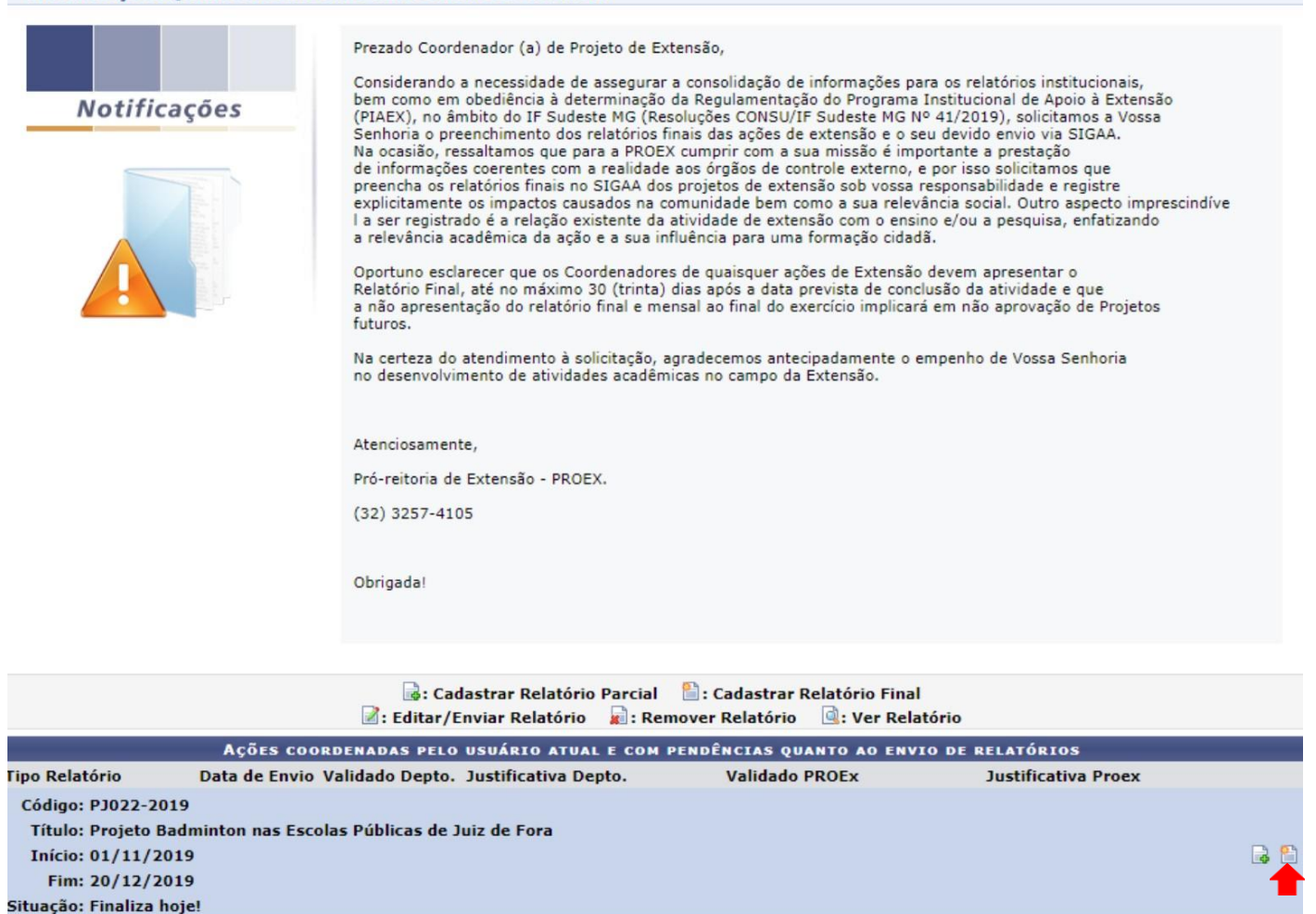

Não há relatórios cadastrados para esta ação.

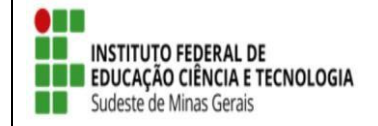

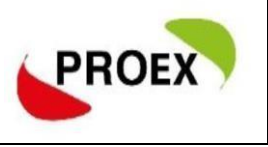

- Tela "aba Objetivo": O coordenador deve, para cada objetivo e atividade prevista na ação, informar (Click no objetivo para apresentar as informações):
- Andamento objetivo: de 0 a 100 qual foi o andamento.
- Situação objetivo: em curso, concluído ou cancelado
- E fazer um relato sobre a execução do projeto.

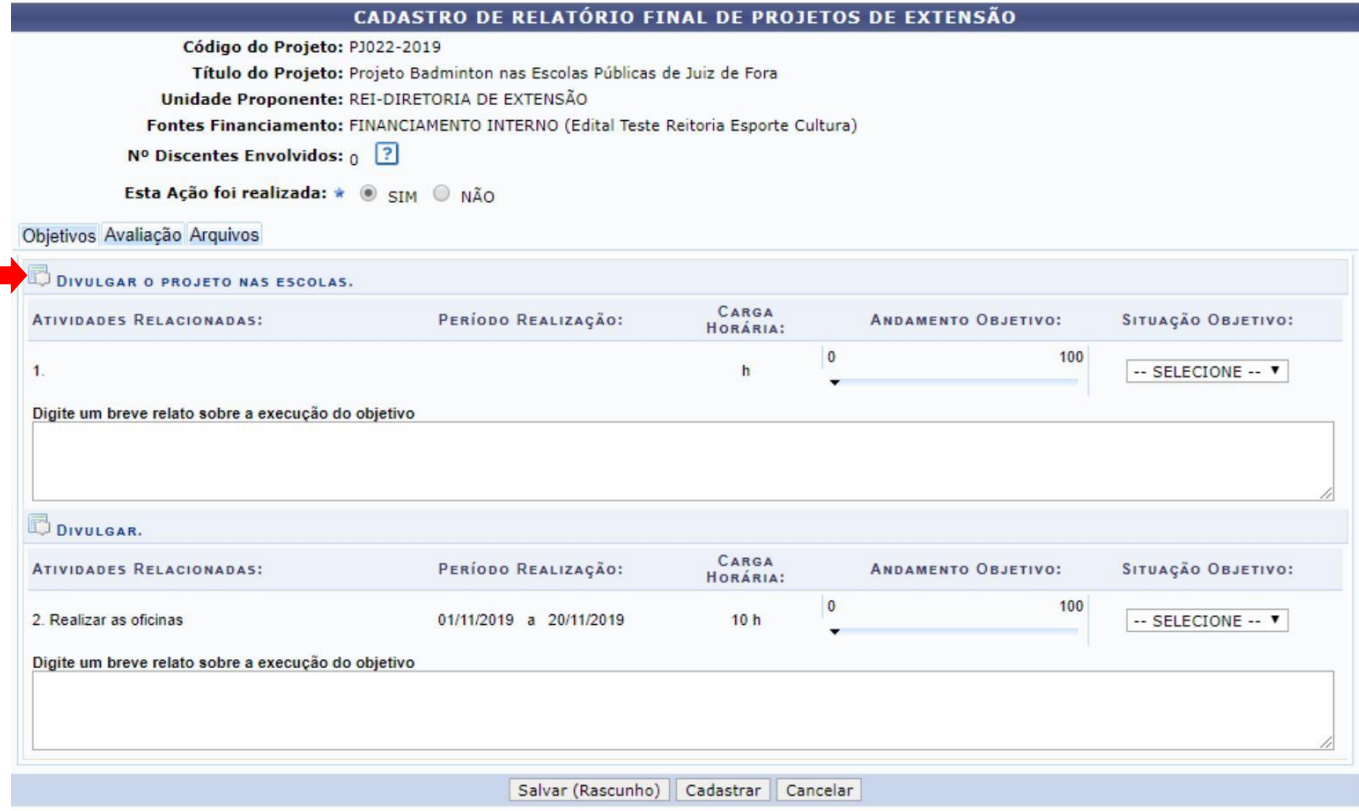

.<br>Colorado de la colorado de la

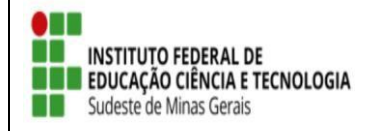

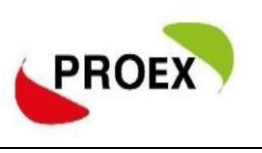

## Tela "aba Avaliação": d.

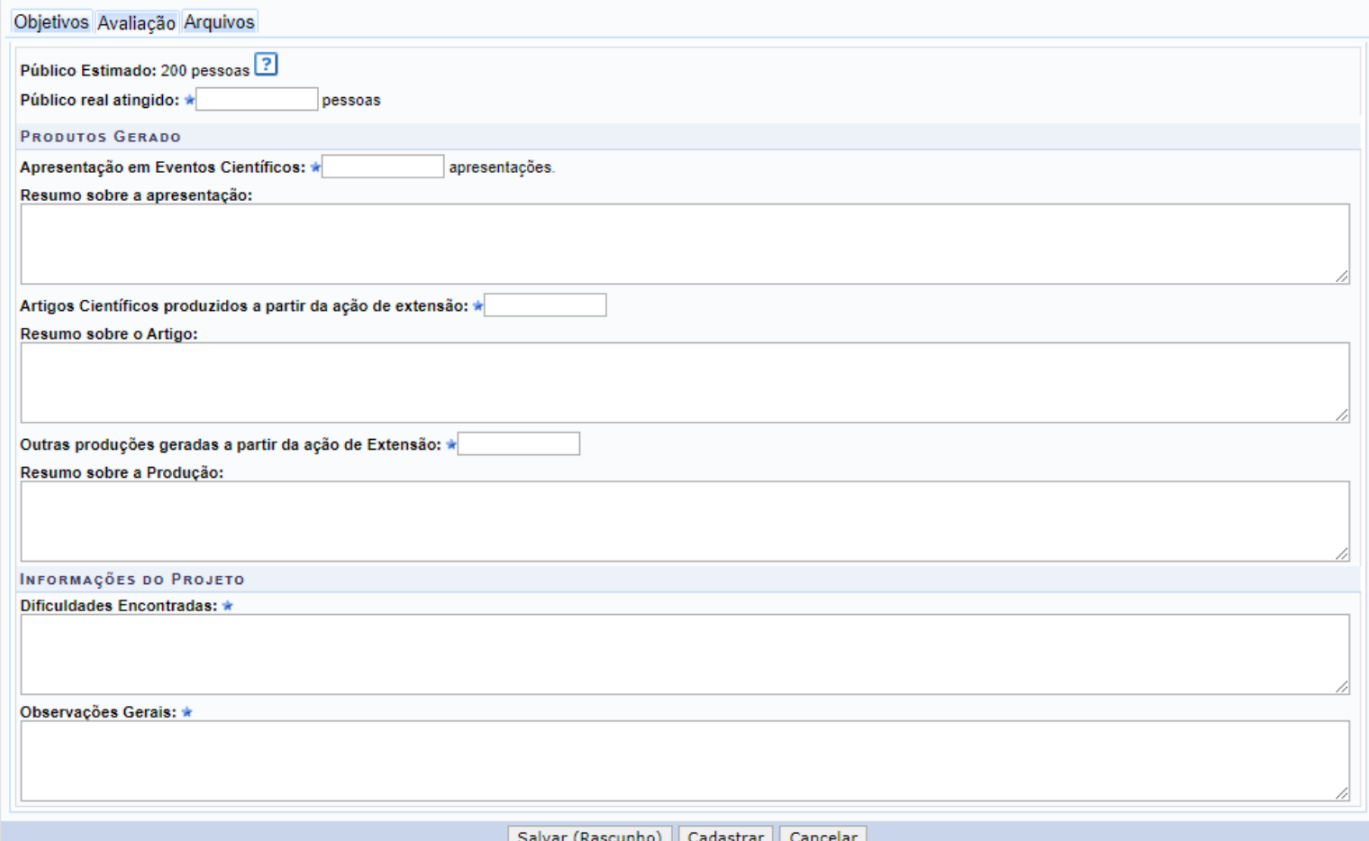

Tela "aba Arquivo": Anexar fotos e todos os arquivos que achar pertinentes ao projeto (aceito  $\ddot{}$ todo tipo de arquivo).

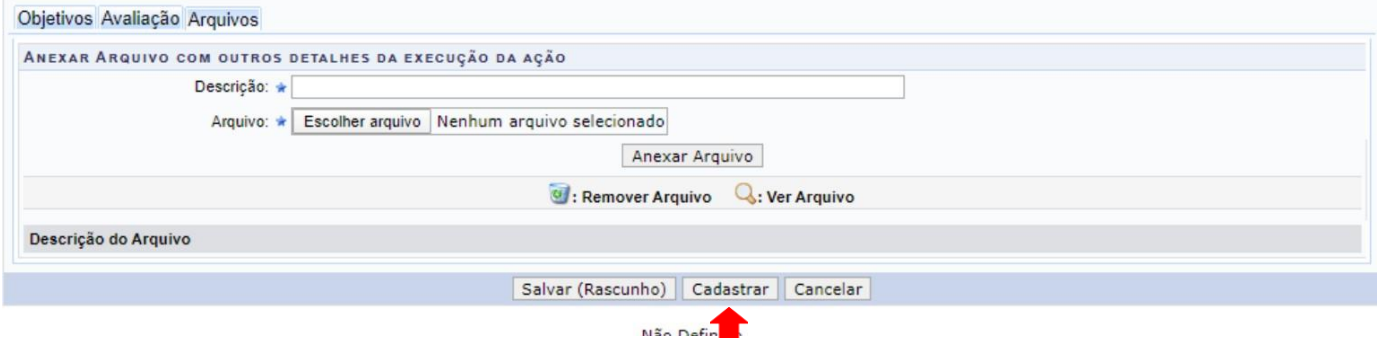

Ao finalizar o cadastramento, o projeto passará por avaliação. Após aprovação do relatório, os certificados serão liberados no SIGAA.